# Arduino 光機電配件使用手冊

# 一.光敏電阻器

1.硬體

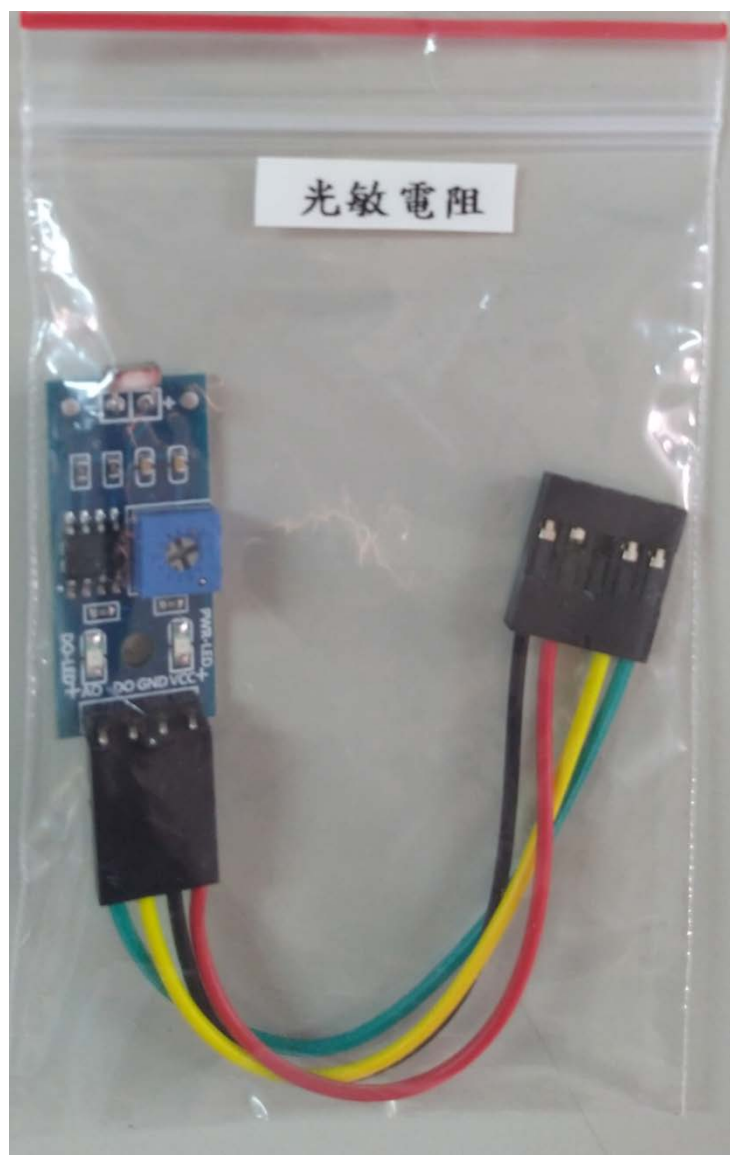

### 模組接線說明

紅線:5V (模組電源+) 黑線:GND(模組電源-) 黃線:DO (數位輸出) 綠線:AO (類比輸出)

### 2.特性

是利用光電導效應的一種特殊的電阻,它的電阻和入射光的強弱有直接關係。光 強度增加,則電阻減小;光強度減小,則電阻增大。

模組硬體接線如下 (PS:模組 5P 接頭接在下面 10P 排針的左邊 5P 位置). (PS1:紅線為 5V,黑線為 GND). (PS2:黑線在上方).

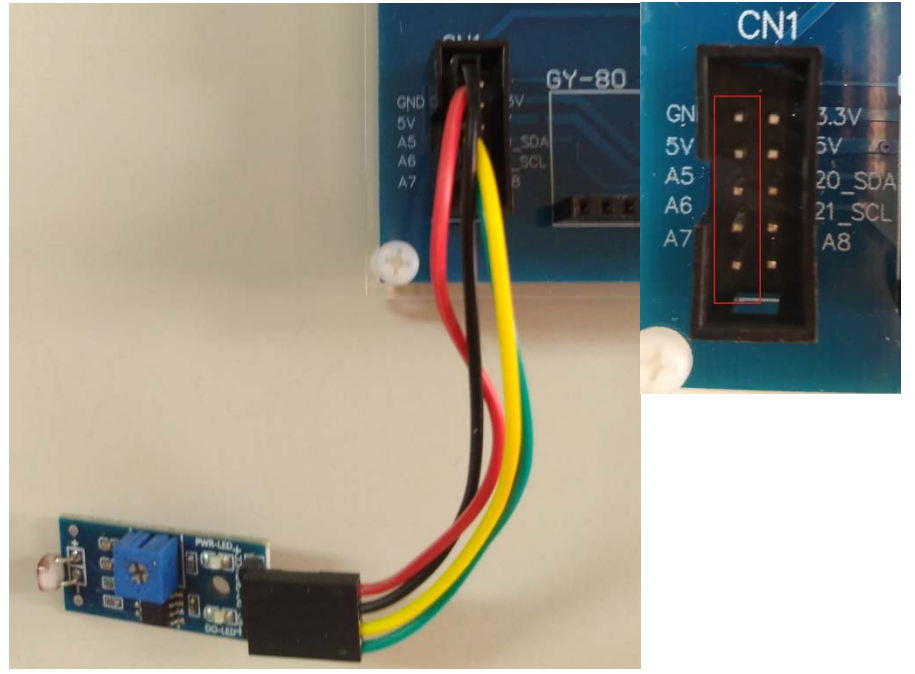

# 4.燒錄範例程式

開啟 Arduino IDE 程式,燒錄 LSR 程式到 Arduino 實驗板上.

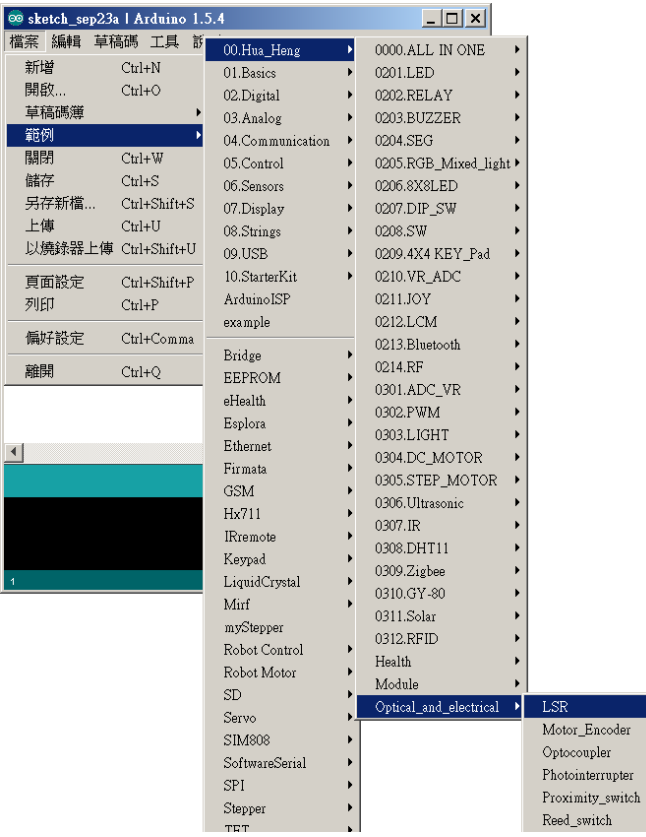

A.LCD 顯示 DI 數值及 AI 數值

B.模組在環境光線亮度達不到設定閾值時,點亮 D1-D8 LED,同時繼電器 ON. C:調整模組上的可變電阻,看 LCD 上 DI 值的變化.首先調整可變電阻左旋到底 DI=1 之後慢慢右旋到 DI=0 停止.

D:當手指遮蔽模組上的光敏電阻時(強制感測器偵測環境亮度低的狀態),則 DI 值會由 0 變成 1,點亮 D1-D8 LED 及繼電器 ON.

E:觀看當手指遮蔽感測器或用手電筒照射感測器時,LCD 顯示 DI 及 AI 數值的變 化.

PS:名詞說明:DI 為數位輸入,AI 為類比輸入.

PS1:LCD 顯示 DI=0 表示數位輸入訊號為 0,DI=1 表示數位輸入訊號為 1. PS2:LCD 顯示 AI=0 表示類比輸入訊號為 0,AI=215 表示類比輸入訊號為 215. (類比訊號為 0-1023)

PS3:模組上的可變電阻可調整 DO 輸出的閥值.

PS4:Arduino 串列埠監控視窗可同時顯示 DI 及 AI 數值.(鮑率 115200).

模組備註說明(模組須用手指遮蔽及用手電筒照射的位置)

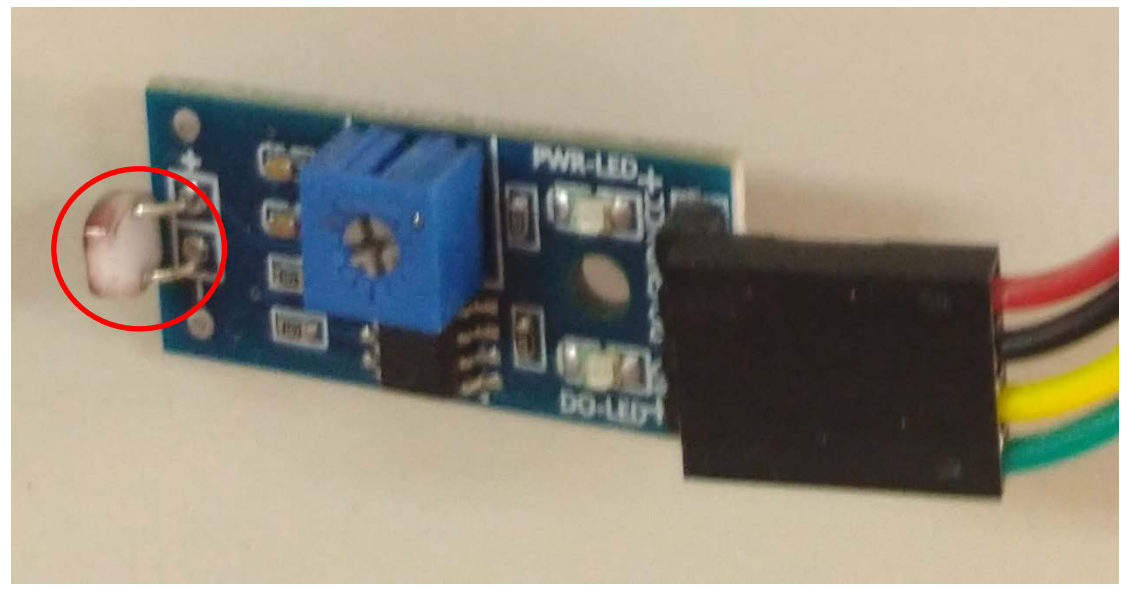

# 二.馬達編碼器

### 1.硬體

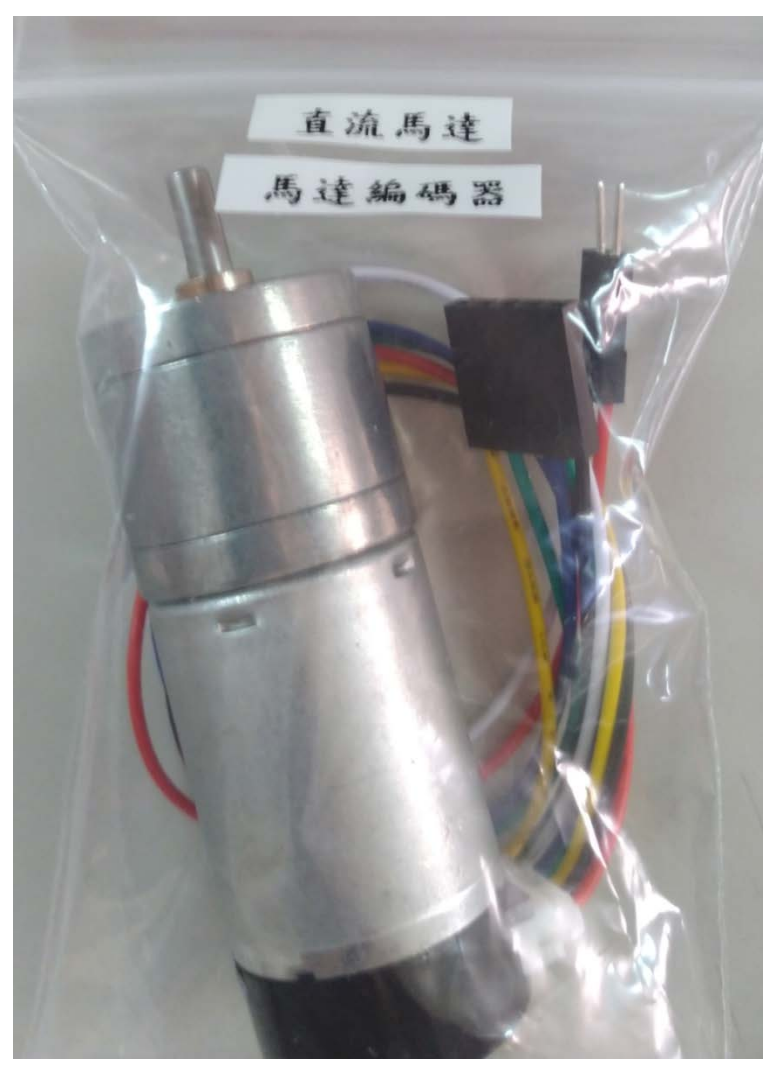

#### 模組接線說明

紅線:5V (直流馬達電源+) 白線:GND(直流馬達電源-) 藍線:5V (編碼器電源+) 黑線:GND(編碼器電源-) 黃線:B (編碼器 B 相輸出) 綠線:A (編碼器 A 相輸出)

### 2.特性

編碼器是一種將角位移或者角速度轉換成一連串電數字脈衝的旋轉式感測 器, 我們可以通過編碼器測量到底位移或者速度資訊。編碼器從輸出資料型別上分, 可以分為增量式編碼器和絕對式編碼器。

從編碼器檢測原理上來分,還可以分為光學式、磁式、感應式、電容式。常見 的是光電編碼器(光學式)和霍爾編碼器(磁式)。(此模組為霍爾編碼器) 。

模組硬體接線如下 (PS:模組 5P 接頭接在下面 10P 排針的左邊 5P 位置). (PS1:藍線為 5V,黑線為 GND). (PS2:黑線在上方).

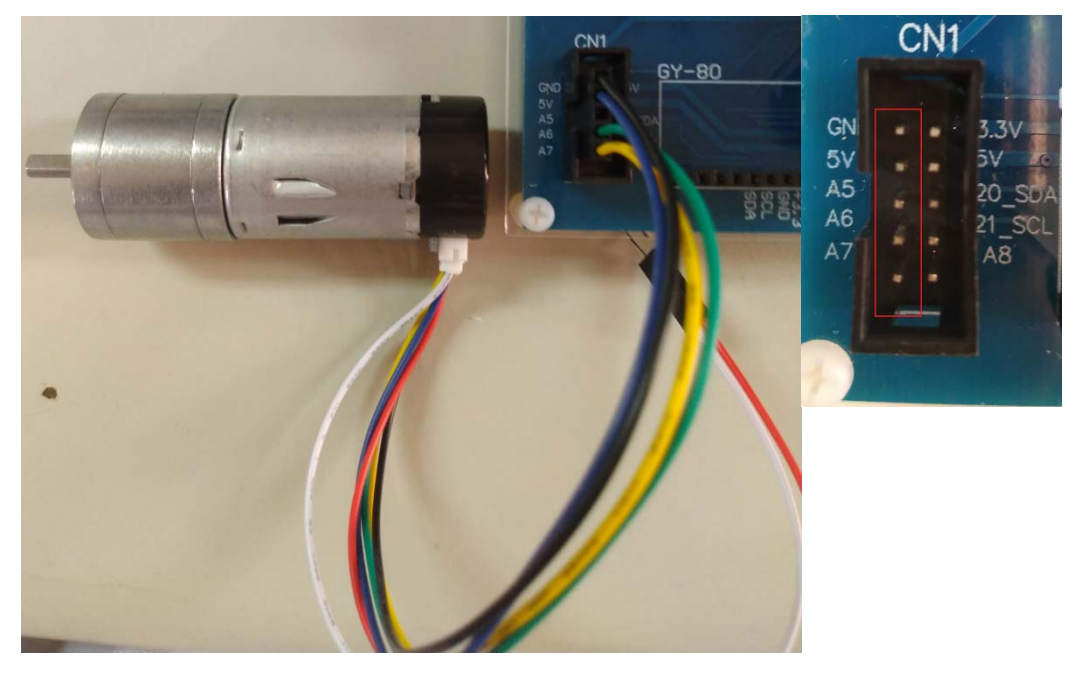

# 4.燒錄範例程式

開啟 Arduino IDE 程式,燒錄 Motor\_Encoder 程式到 Arduino 實驗板上.

switch

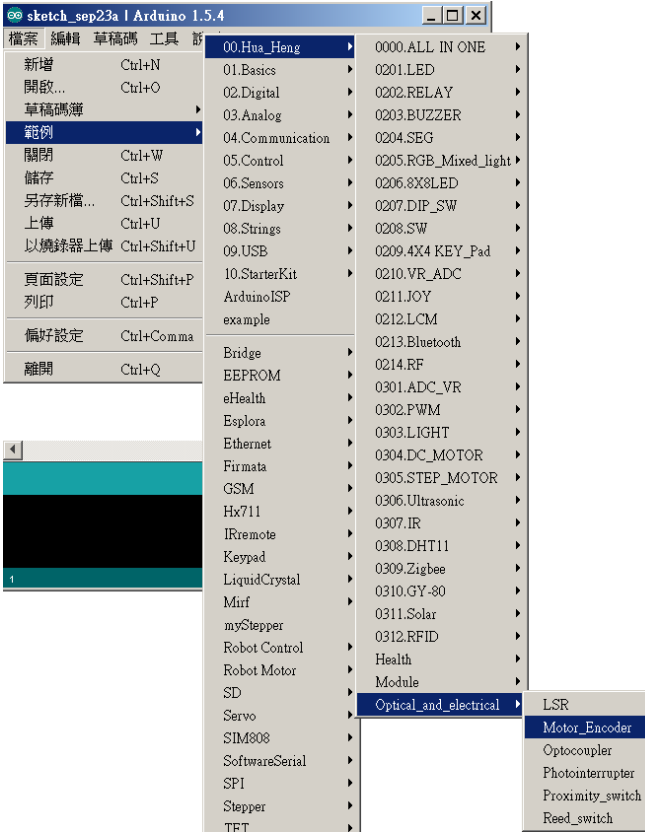

A.LCD 顯示 Counter(約 Counter 134 為 1 圈)

B.K1 按鍵,按下時 Counter 歸零

C.手動插上直流馬達電源接頭.(5V GND).馬達開始運轉,馬達回授訊號,Counter 開始計數.

D.拔掉電源時,馬達停止運轉,Counter 停止.

# PS:此實驗因比較耗電,故實驗板可能電源不足,實驗板請外接 5V 變壓器輸入電 源.(Arduino 實驗箱均附 1 組 5V 變壓器).

PS1:5V 變壓器輸入.(插在實驗板 DC 5V 上,非 Arduino 核心板上).

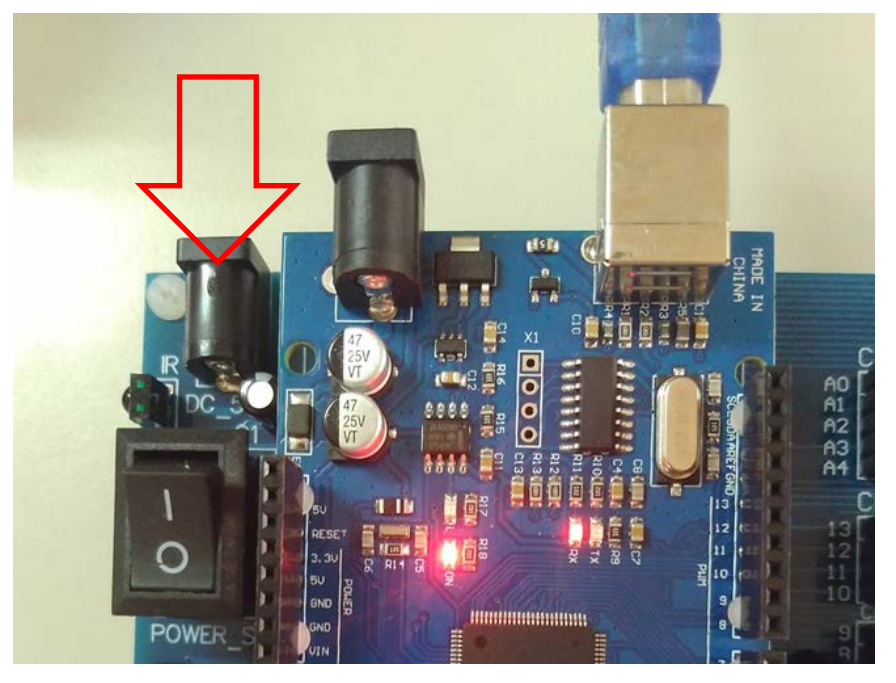

模組備註說明:直流馬達電源接頭.(紅線 5V,黑線 GND).

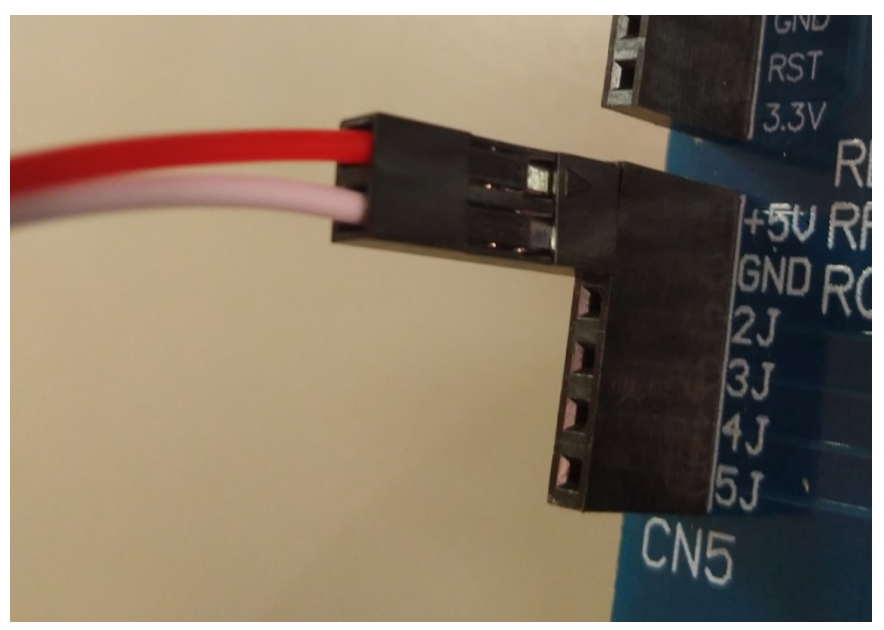

# 三.光耦合器(光二極體)

1.硬體

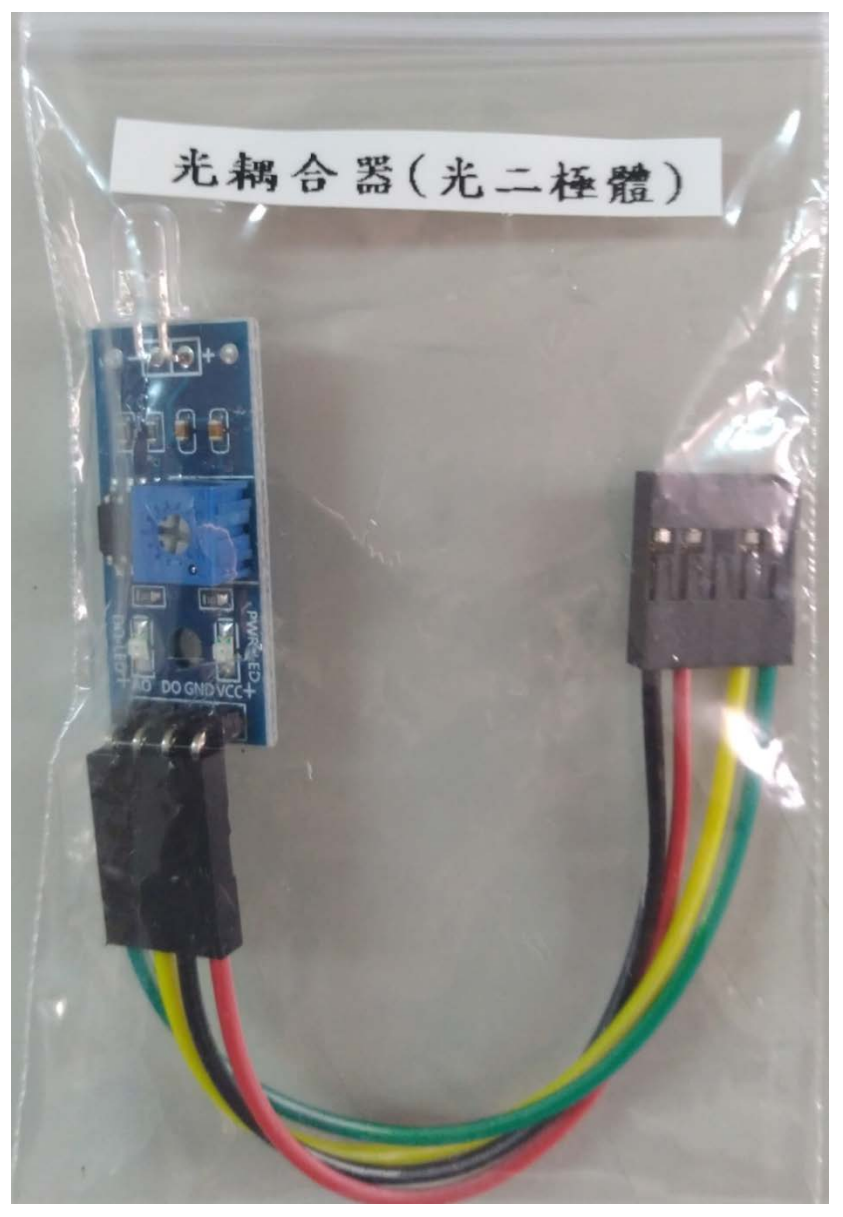

#### 模組接線說明

紅線:5V (模組電源+) 黑線:GND(模組電源-) 黃線:DO (數位輸出) 綠線:AO (類比輸出)

### 2.特性

光耦合器亦稱光電耦合器或光電隔離器.(光電隔離器一般為 IC,其功能是平時 讓輸入電路及輸出電路之間隔離).

此為光二極體型的光耦合器.(其他有晶体管型光耦合器).

是一種能夠將光根據使用方式,轉換成電流或者電壓訊號的光探測器。

模組硬體接線如下 (PS:模組 5P 接頭接在下面 10P 排針的左邊 5P 位置). (PS1:紅線為 5V,黑線為 GND). (PS2:黑線在上方).

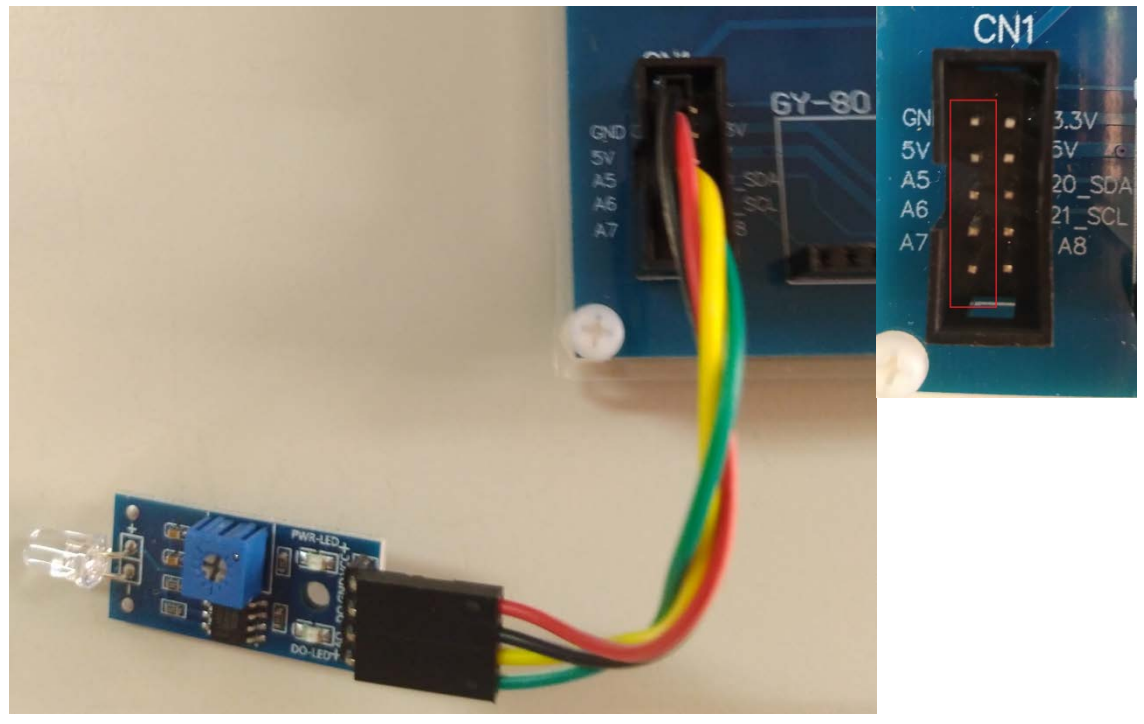

# 4.燒錄範例程式

開啟 Arduino IDE 程式,燒錄 Optocoupler 程式到 Arduino 實驗板上.

witch

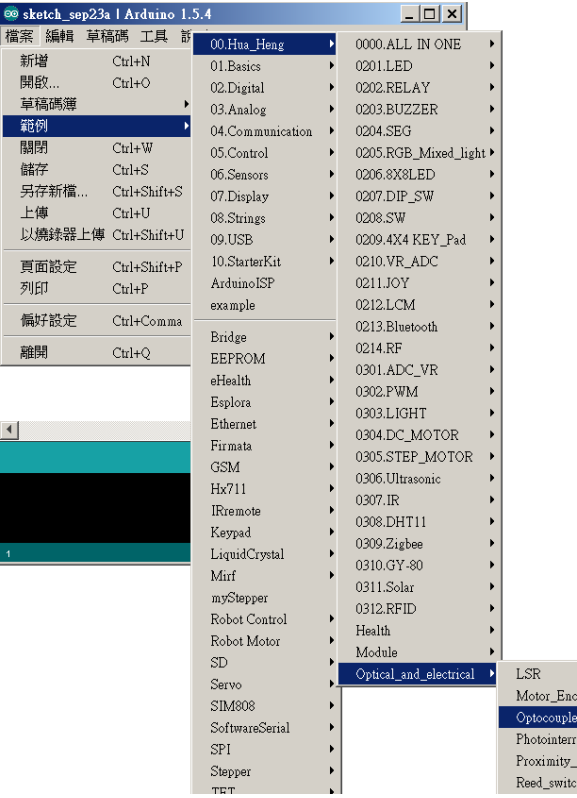

A.LCD 顯示 DI 數值及 AI 數值

B.模組在環境光線亮度達不到設定閾值時,點亮 D1-D8 LED,同時繼電器 ON. C:調整模組上的可變電阻,看 LCD 上 DI 值的變化.首先調整可變電阻左旋到底

DI=1 之後慢慢右旋到 DI=0 停止,之後再往左旋一些到 DI=1.

D:當用手機手電筒照射模組上的光二極體時(強制感測器偵測環境亮度高的狀 態),則 DI 值會由 1 變成 0,點亮 D1-D8 LED 及繼電器 ON.

E:觀看當手指遮蔽感測器或用手電筒照射感測器時, LCD 顯示 DI 及 AI 數值的變 化.

PS:名詞說明:DI 為數位輸入,AI 為類比輸入.

PS1:LCD 顯示 DI=0 表示數位輸入訊號為 0,DI=1 表示數位輸入訊號為 1. PS2:LCD 顯示 AI=0 表示類比輸入訊號為 0,AI=215 表示類比輸入訊號為 215. (類比訊號為 0-1023)

PS3:模組上的可變電阻可調整 DO 輸出的閥值.

PS4:Arduino 串列埠監控視窗可同時顯示 DI 及 AI 數值.(鮑率 115200).

模組備註說明(模組須用手指遮蔽及用手電筒照射的位置)

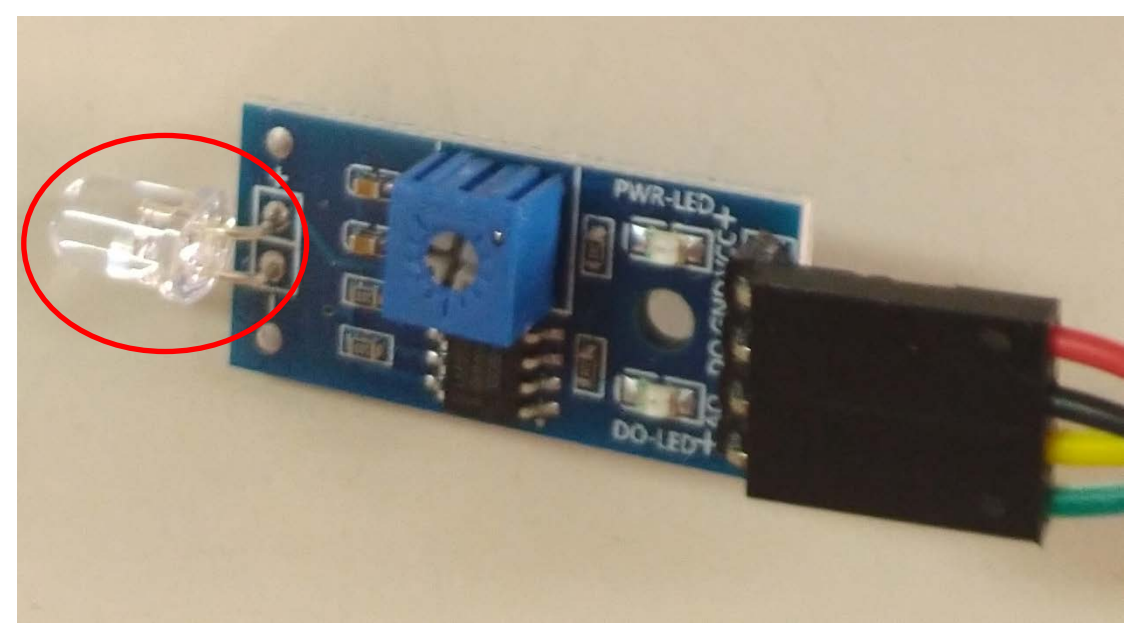

# 四.光遮斷器

### 1.硬體

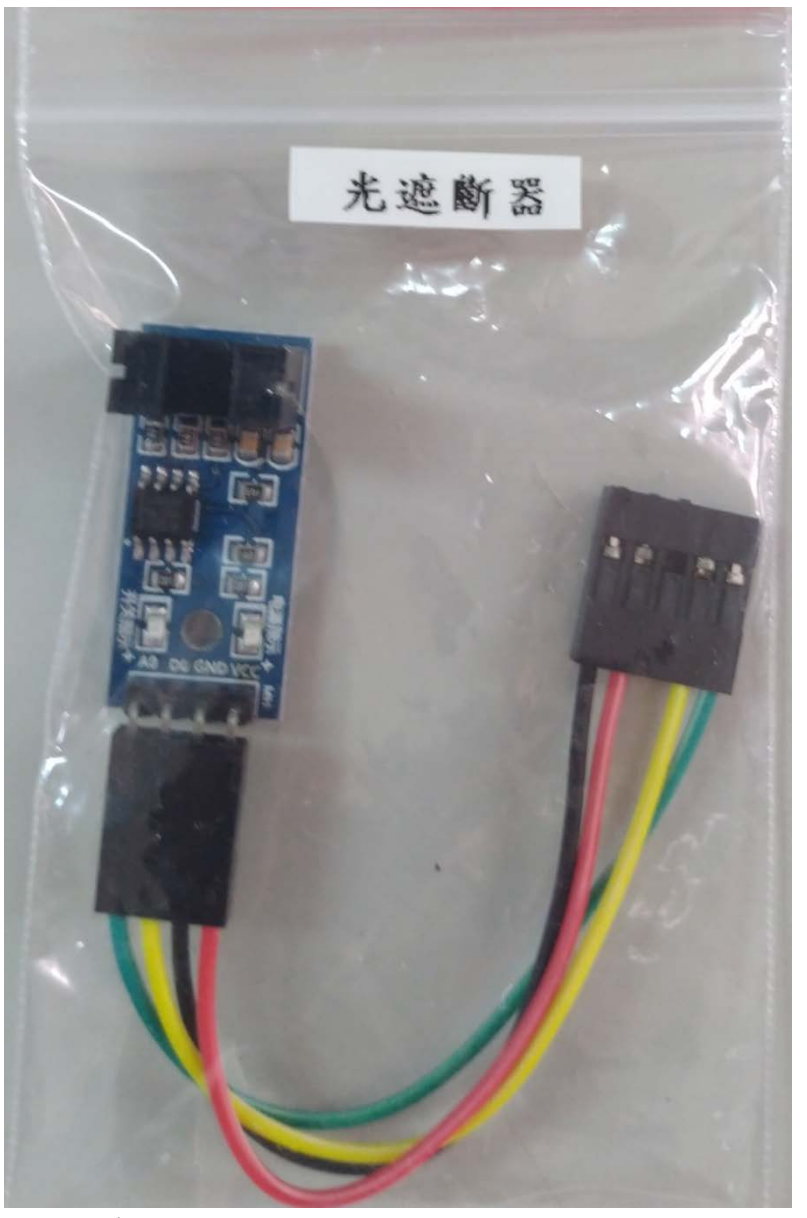

#### 模組接線說明

紅線:5V (模組電源+) 黑線:GND(模組電源-) 黃線:DO (數位輸出) 綠線:AO (類比輸出)

### 2.特性

是一邊發射光線,一邊可以接收到光線而使電晶體的 C 與 E 間導通元的件。 當這發射光的一直線被物體遮斷時,另一邊的電晶體 C與 E 就不通(即斷路),這 時 C 的電壓為 Hi;遮斷物移開 C 與 E 間導通, C 的電壓值為 Lo,由 Hi / Lo 信 號可測出兩邊的中間是否有東西,也可經由 C 被遮斷幾次,計算出次數。

模組硬體接線如下 (PS:模組 5P 接頭接在下面 10P 排針的左邊 5P 位置). (PS1:紅線為 5V,黑線為 GND). (PS2:黑線在上方).

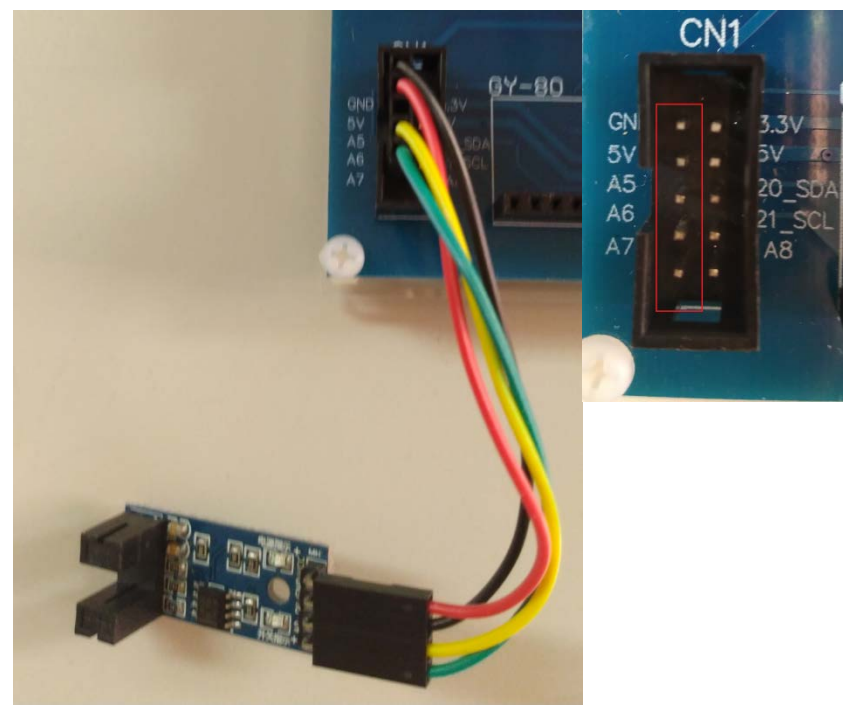

# 4.燒錄範例程式

開啟 Arduino IDE 程式,燒錄 Photointerrupter 程式到 Arduino 實驗板上.

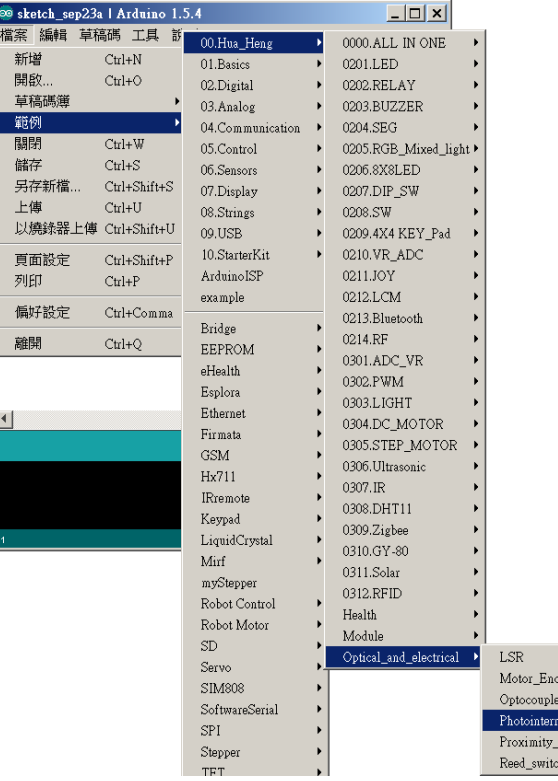

A.LCD 顯示 DI 數值

B.光遮斷凹槽中,有物體遮斷時,LCD DI=1 點亮 D1-D8 LED,同時繼電器 ON. PS:名詞說明:DI 為數位輸入.

PS1:LCD 顯示 DI=0 表示數位輸入訊號為 0,DI=1 表示數位輸入訊號為 1. PS2:Arduino 串列埠監控視窗可同時顯示 DI 數值.(鮑率 115200).

模組備註說明(模組光遮斷凹槽位置)

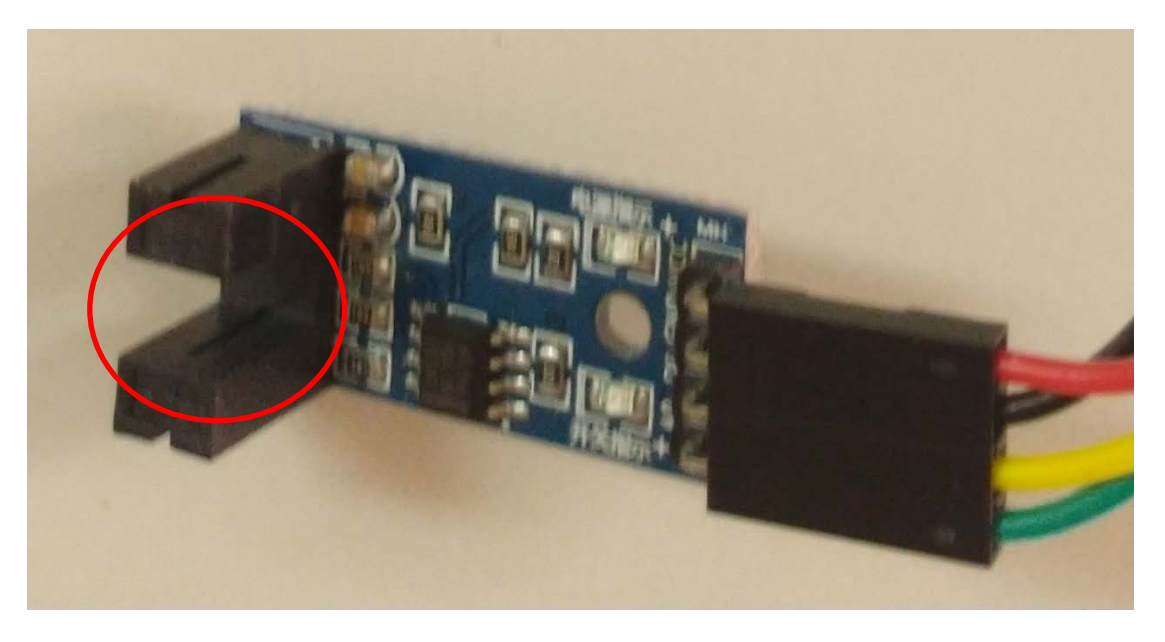

# 五.近接開關

1.硬體

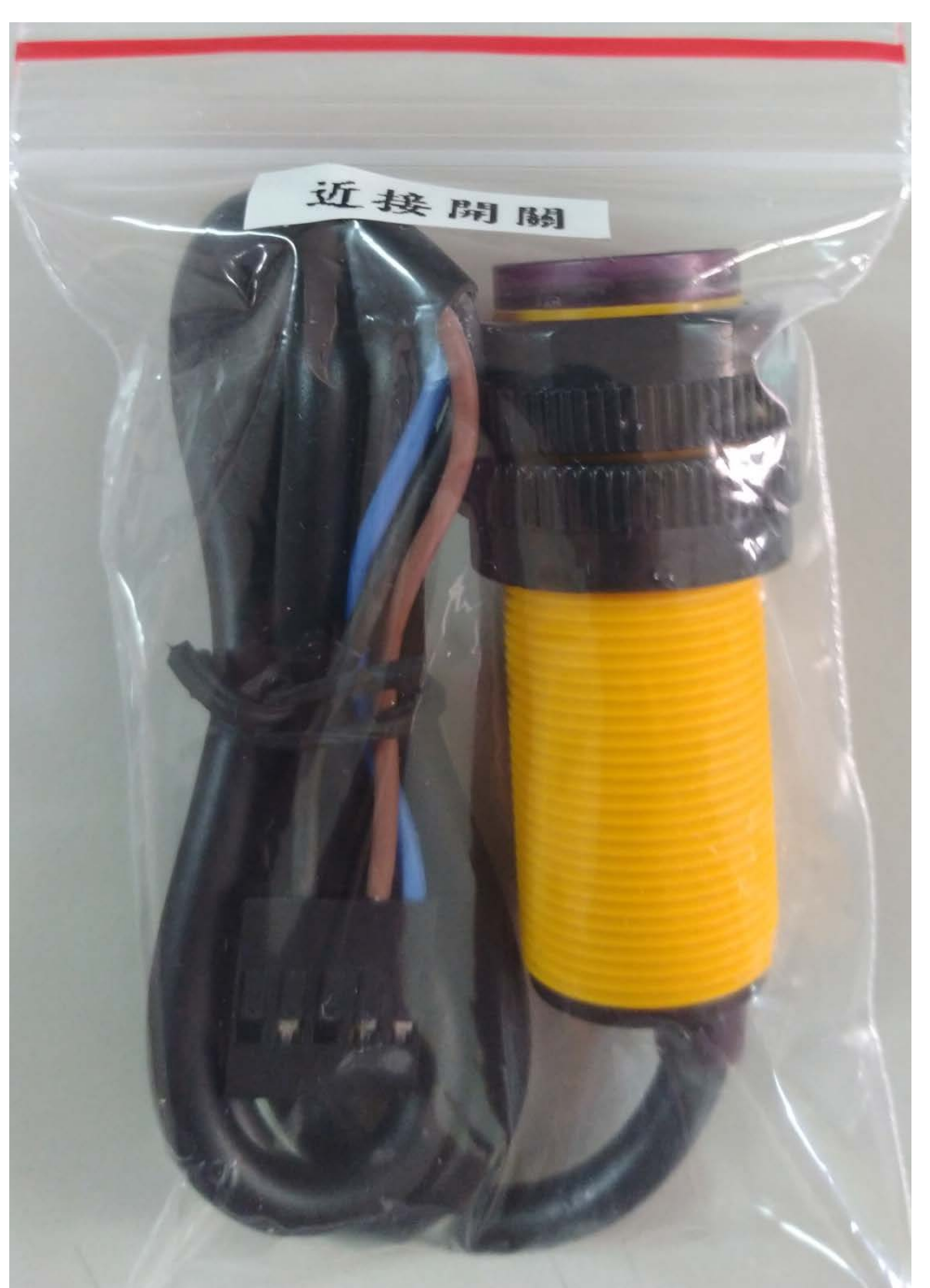

### 模組接線說明

棕線:5V (模組電源+) 藍線:GND(模組電源-) 黑線:DO (數位輸出)

# 2.特性

有物體體接近的時候,開關自動接通,或者關斷。(此模組為自動接通).

模組硬體接線如下 (PS:模組 5P 接頭接在下面 10P 排針的左邊 5P 位置). (PS1:棕線為 5V,藍線為 GND). (PS2:藍線在上方).

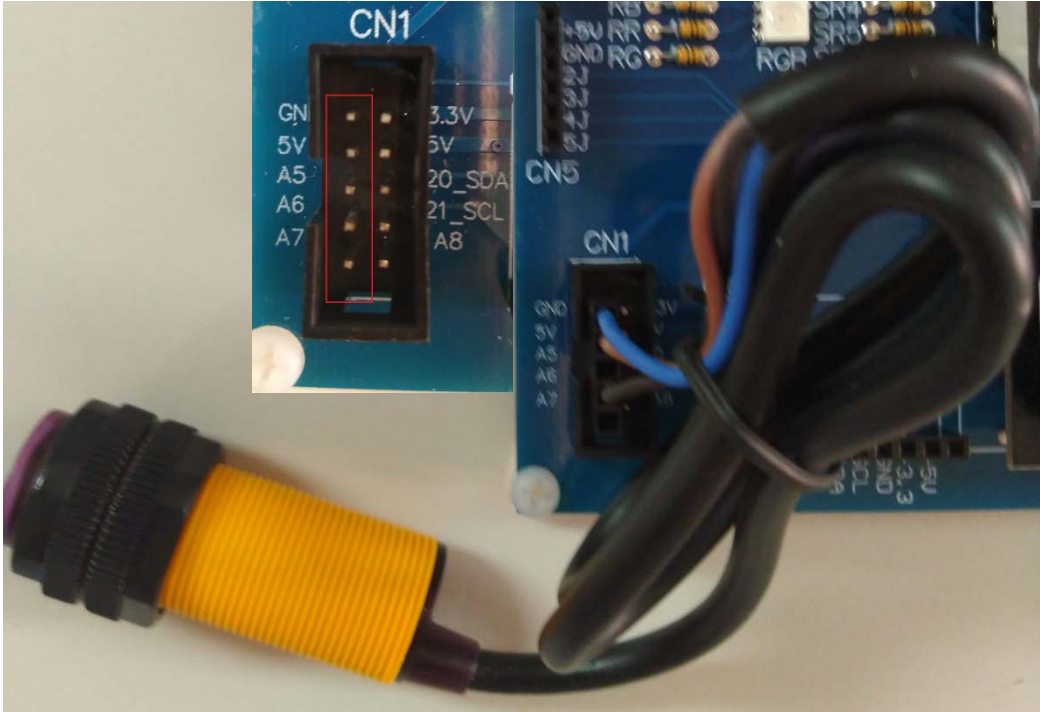

# 4.燒錄範例程式

開啟 Arduino IDE 程式,燒錄 Proximity\_switch 程式到 Arduino 實驗板上.

codei rupter

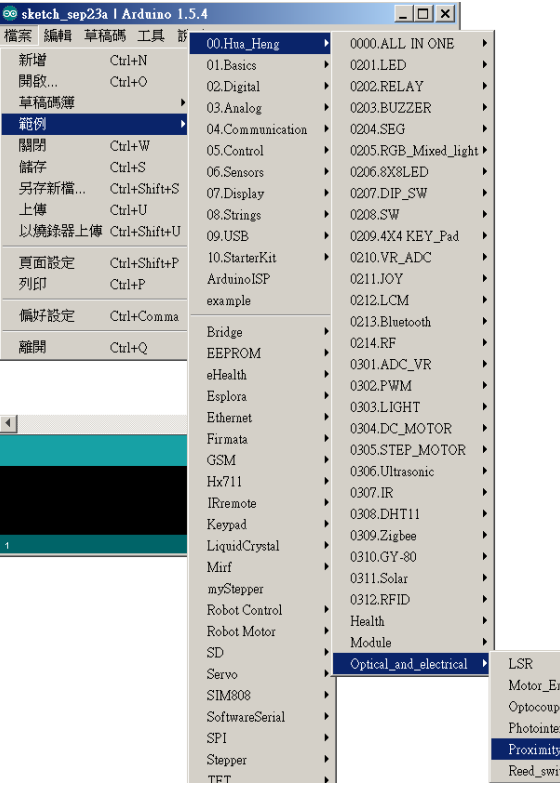

A.LCD 顯示 DI 數值

B.感測器接近物體時, LCD DI=0 點亮 D1-D8 LED,同時繼電器 ON.

PS:名詞說明:DI 為數位輸入.

PS1:LCD 顯示 DI=0 表示數位輸入訊號為 0,DI=1 表示數位輸入訊號為 1. PS2:Arduino 串列埠監控視窗可同時顯示 DI 數值.(鮑率 115200).

模組備註說明(模組感測方向)

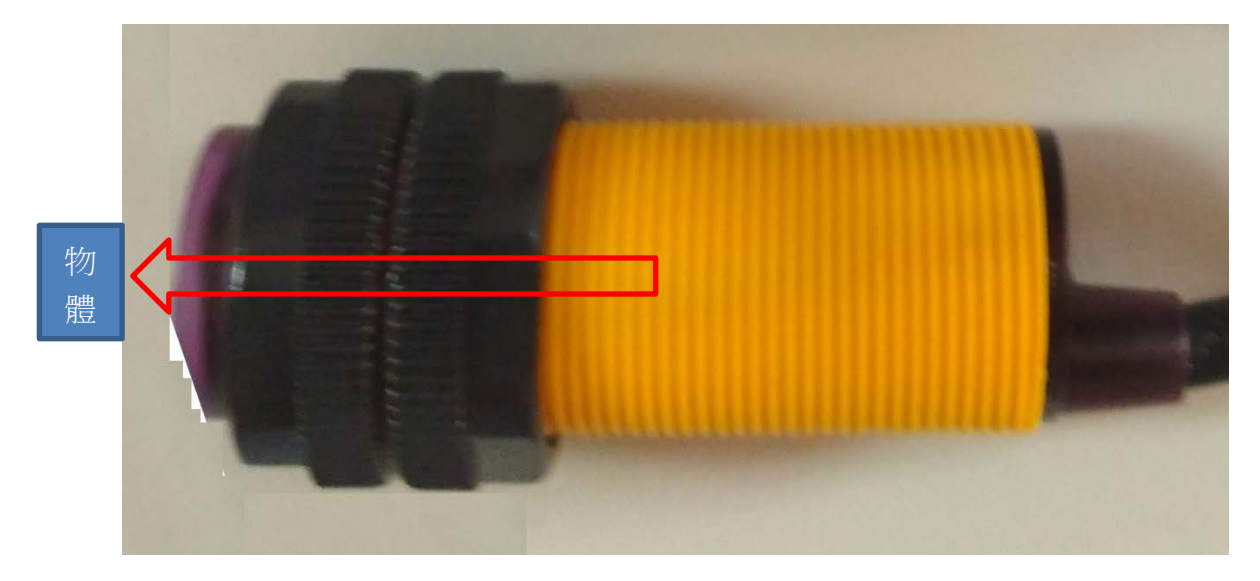

# 六.磁簧開關

### 1.硬體

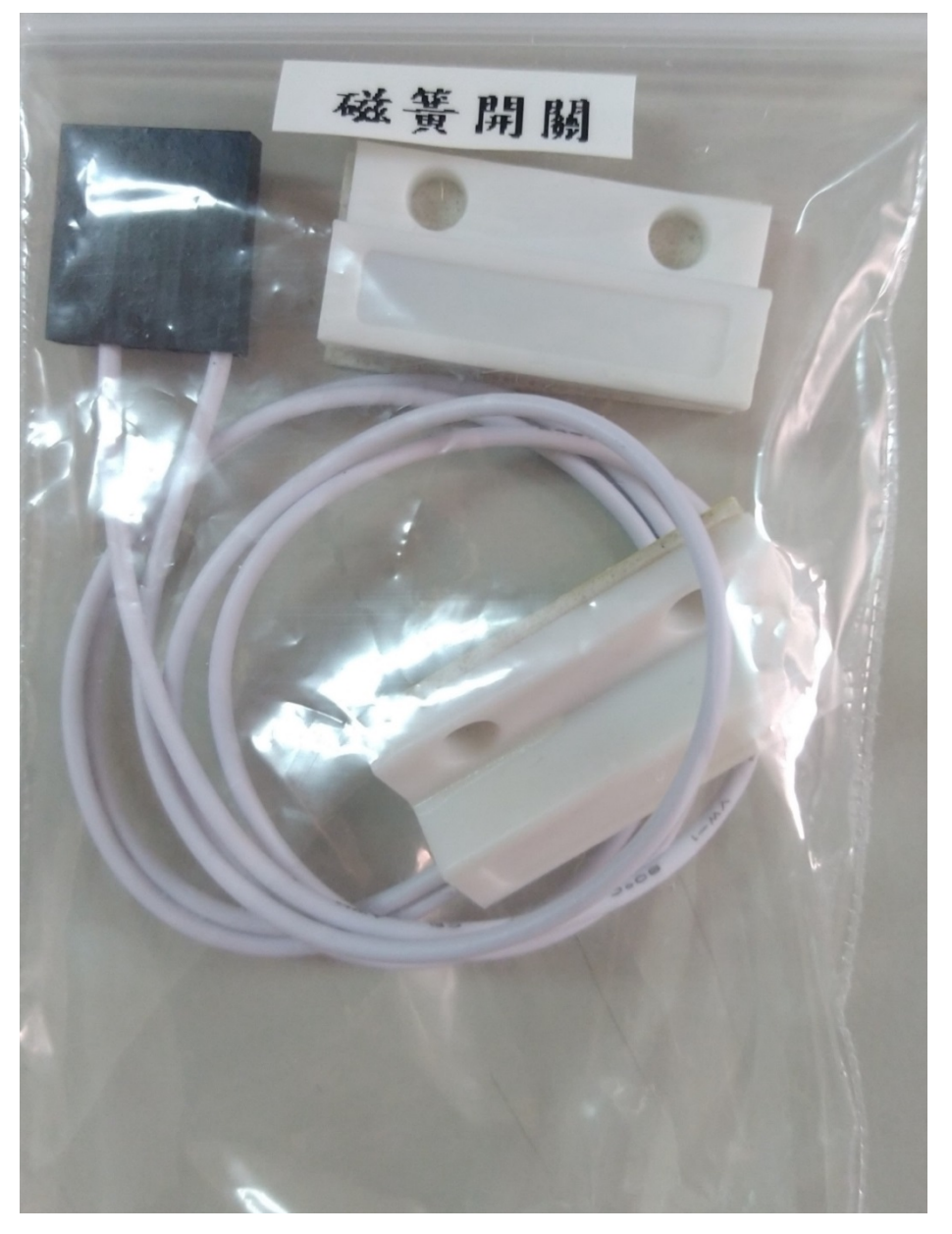

模組接線說明(磁簧管的兩端點,無正負極之分,兩條都白線)

白線:(磁簧管一端)

白線:(磁簧管另一端)

### 2.特性

磁簧開關內有一隻磁簧管,兩片端點處重疊的可磁化的簧片密封於玻璃管中,兩 簧片呈交疊且間隔有一小段空隙。

磁鐵產生的磁場在接近簧片時,磁場使兩片簧片端點位置附近產生不同的極性,, 當磁吸力超過本身的彈力時,這兩片簧片會吸合導通電路,當磁場消失後,簧片 由於本身的彈性而釋放,觸面就會分開而斷開電路。

模組硬體接線如下 (PS:模組 5P 接頭接在下面 10P 排針的左邊 5P 位置). (PS1:下白線為信號線,上白線為 GND). (PS2:上白線在 GND 位置).

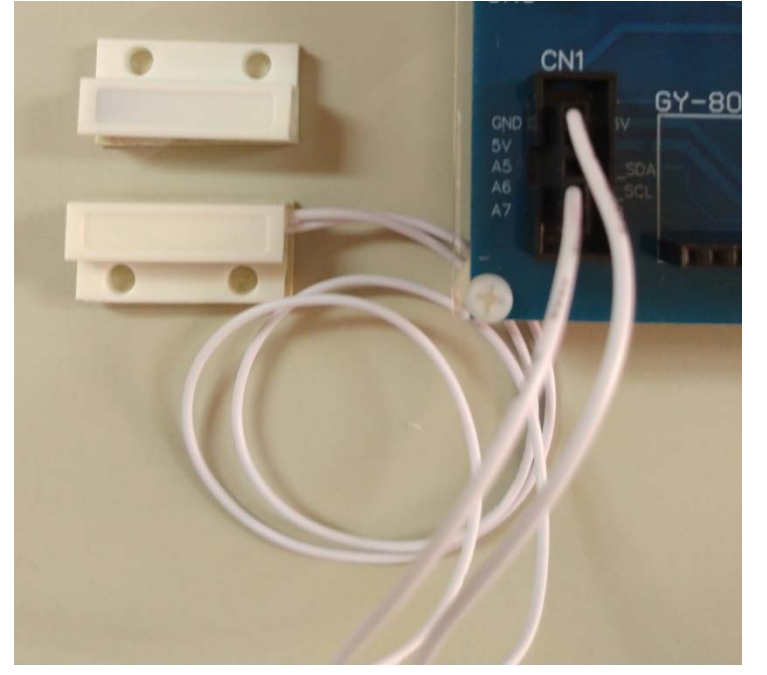

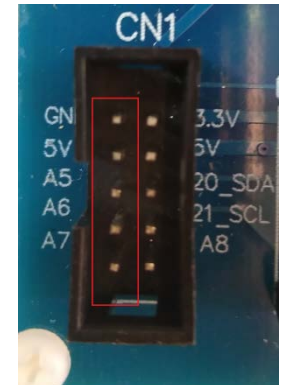

# 4.燒錄範例程式

開啟 Arduino IDE 程式,燒錄 Reed\_switch 程式到 Arduino 實驗板上.

\_switch

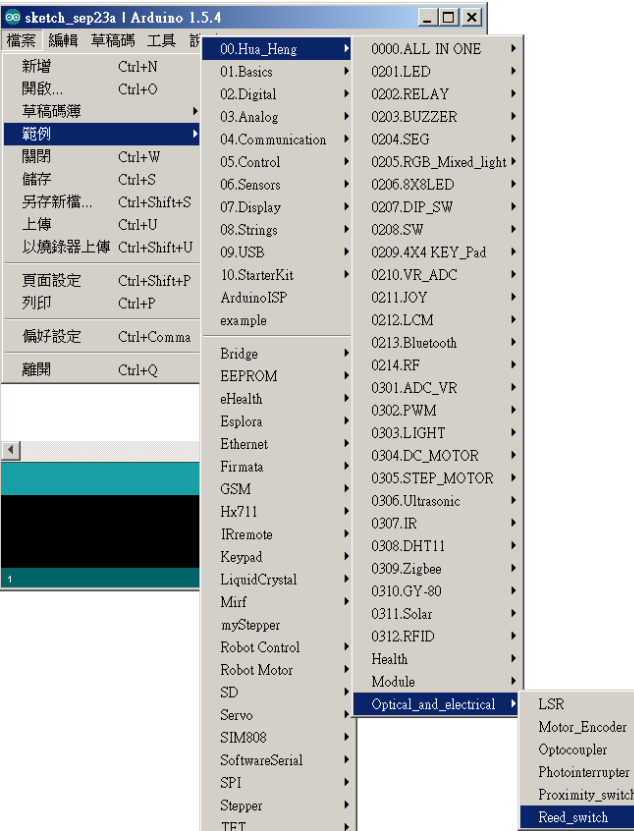

A.LCD 顯示 DI 數值

B.磁簧 A 部分與 B 部分分開時, LCD DI=1 點亮 D1-D8 LED,同時繼電器 ON. C.磁簧 A 部分與 B 部分接近時, LCD DI=0 熄滅 D1-D8 LED,同時繼電器 OFF. PS:名詞說明:DI 為數位輸入.

PS1:LCD 顯示 DI=0 表示數位輸入訊號為 0,DI=1 表示數位輸入訊號為 1. PS2:Arduino 串列埠監控視窗可同時顯示 DI 數值.(鮑率 115200).

模組備註說明(磁簧開關這樣為一組)(有線部分為 A 部分連接實驗板)

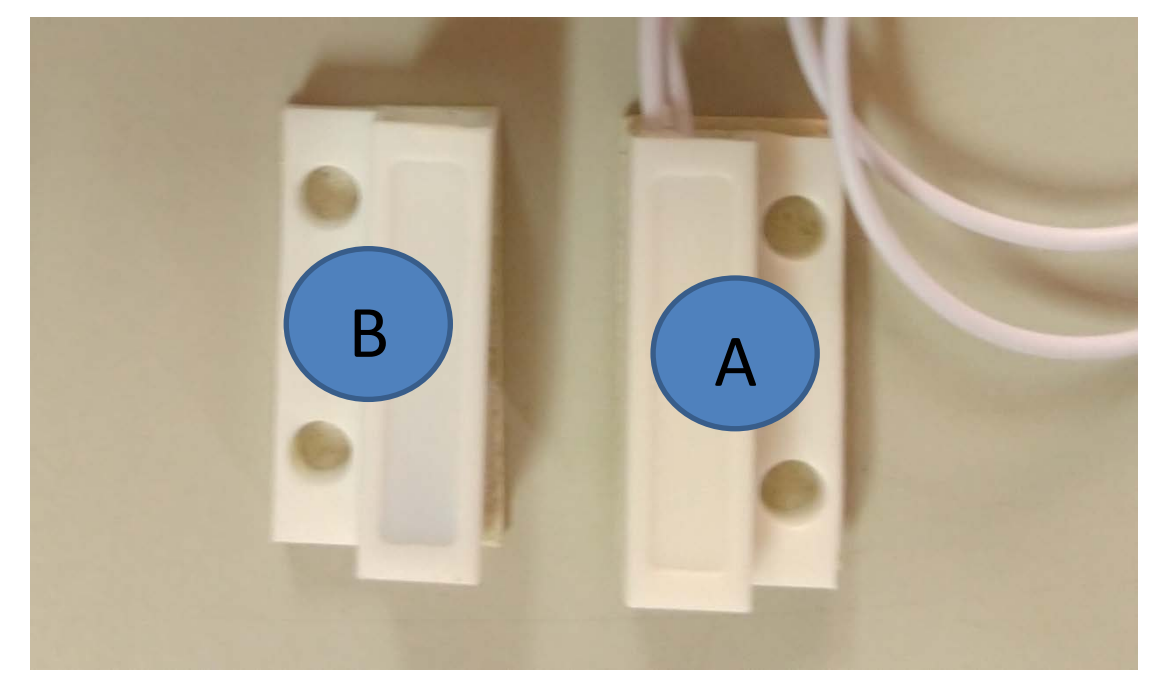

A 部分為磁簧管 B 部分為磁鐵